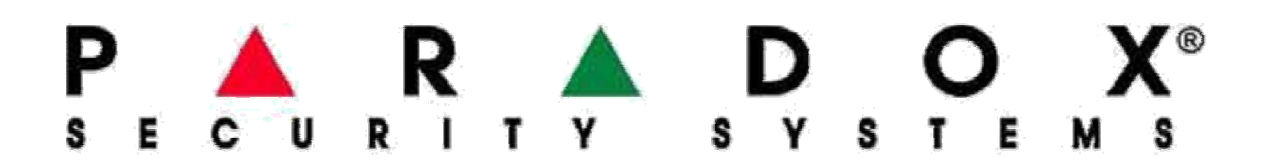

# K656 puutetundlik LCD klaviatuur

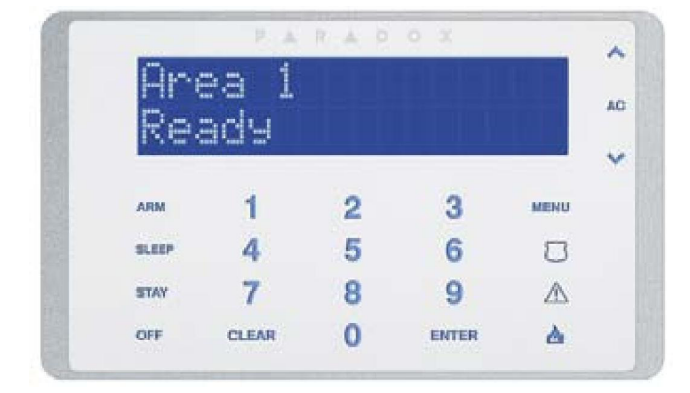

# Kasutusjuhend

# Klaviatuuri ülevaade

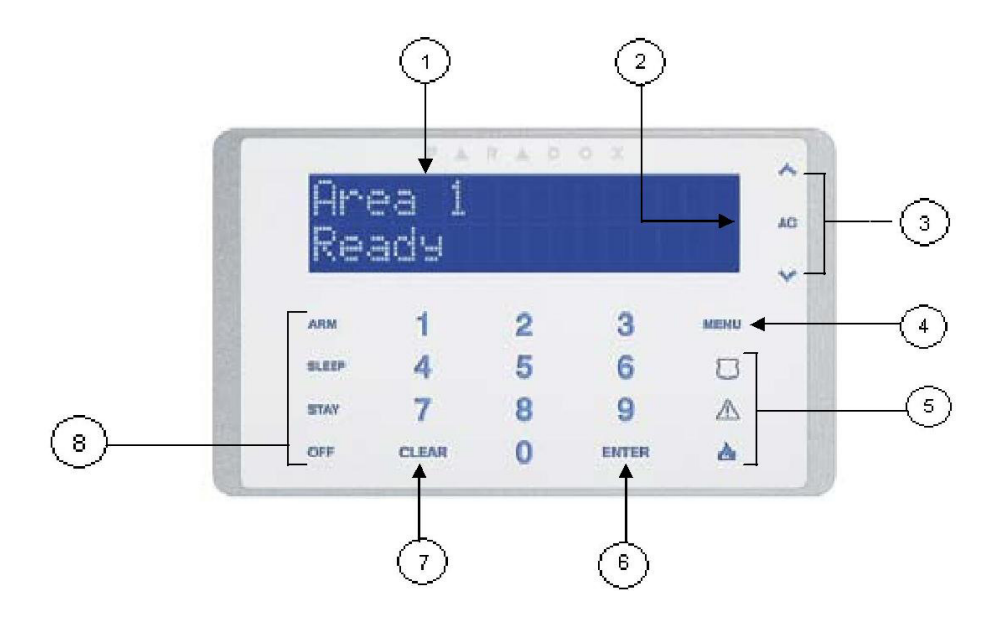

- 1) 32 täheline sinine LCD ekraan
- 2) 220V elektripinge kontroll LED
- 3) Menüüs sirvimise nooled
- 4) Menüüsse sisenemiseks
- 5) Paanika nupud
- 6) Enter- salvestab menüüs muudatused
- 7) Clear- väjub menüüst salvestamata
- 8) Ühe vajutuse nupud- hoides all Arm, Sleep\*, Stay või Off nuppu 3 sekundit toimingu sooritamiseks \*hetkel Sleep reziim ei toimi

## **Klaviatuuri hääl tagasiside**

Kui te sisestate klaviatuuri informatsiooni, annab viimane tagasisidet piiksudega toimingu õnnestumisest/ebaõnnestumisest. Katkendlikud piiksud tähendavad õnnestunud toimingut ning üks pikk piiks tähendab ebaõnnestunud toimingut.

#### **Kuupäeva ja kellaaja seadistamine**

- 1) Vajutage **[MENU] > [9] SETTINGS > [2] KELLAAEG JA KUUPÄEV**
- 2) Sisetage oma kasutaja kood.
- 3) Kellaja muutmiseks kasutades nooli liigutage kursor numbri alla, mida muuta soovite.
- 4) Kuupäeva muutmiseks liigutage kursor numbri alla, mida muuta soovite.
- 5) Vajutage **[ENTER]** salvestamiseks ja väljumiseks.

#### **Klaviatuuri seaded**

Te saate muuta järgmiseid seadistusi, et muuta klaviatuur Teile sobivaks

- Teksti kiirus: aeg mil tekst püsib ekraanil kuni järgmise sõnumi ilmumiseni
- Nupu heledus: saab seadistada valgustuse heledust
- Nupu tundlikus: saab seadistada vajutuse tundlikust
- LCD heledus: saab seadistada ekraani heledust
- LCD kontrast: saab seadistada ekraani kontrasti
- Hääletu: kui on hääletu siis kuulda on ainult seadistuste ja nupu vajutuse piikse.
- Dim heledus: kui vajutada mõnda klaviatuuri nuppu, muutub klaviatuur aktiivseks ning ekraan läheb helendama
- Dim viide: saab seadistada, kui kaua on klaviatuur aktiivne peale nupu vajutust
- Programmist: Nätab klaviatuuri seeria numbrit, tarkvara versiooni ja keele valikut

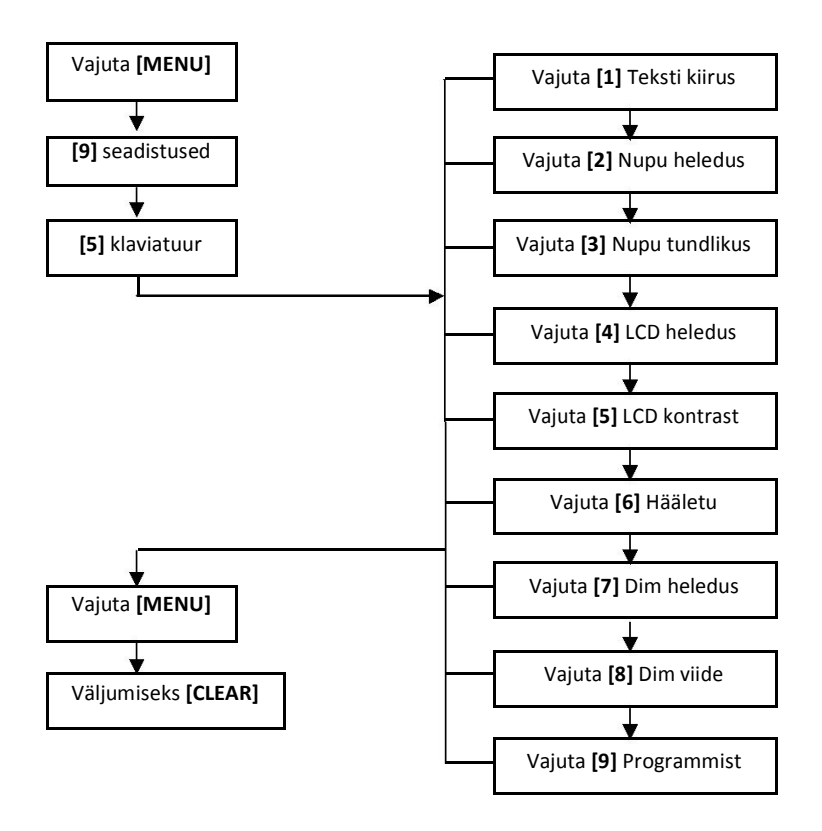

### **"Kellukese" seadistamine**

Igale tsoonile saab lisada "kellukese" funktsiooni, st. kui tsoon avaneb kostub helisignaal. Saab seadistada ka nii, et kellukene töötab ainult teataval ajavahemikul ööpäevas. Kui Teil on rohkem, kui üks klaviatuur, siis "kellukese" režiim tuleb igaühele eraldi seadistada.

Kellukese programmeerimine:

- 1) Vajuta **[MENU]** > **[6] Kelluke**
- 2) Sisesta oma **kasutaja kood**
- 3) Vajuta **[1]** et seadistada uksekella tsoon. Sisesta tsooni number või kasuta nooli, et leida sobiv tsoon. Vajuta **[ENTER]** , et määrate ekraanil olev tsoon kellukeseks. Vajuta **[CLEAR]** salvestamiseks või vajuta **[2]**, et sisestada ajavahemik, mil uksekell töötab.
- 4) Vajuta **[CLEAR]** menüüst väljumiseks.

### **Valvealad**

Valvekeskusel saab paigaldaja määrata kuni 8 sõltumat tsoonide gruppi ehk valveala. Selline gruppideks jaotamine on otstarbekas juhtudel, kui ühes ja samas hoones on erinevate ligipääsu õigustega ruume – igale kasutajale saab võimaldada ligipääsu ainult temale ettenähtud ruumidesse. Näiteks kui firmal on kontor, ladu ja töökoda, siis kõiki neid ruume saab valve alla lülitada eraldi, teineteisest sõltumatult. Igale kasutajale saab määrata juhtimisõiguse ainult nende alade kohta, kuhu tal on volitused siseneda. Kui kasutaja koodil on ligipääs rohkem kui ühele valvealale, siis kuvab süsteem alati pärast koodi sisestamist valiku nendest aladest.

### **Valvestamine**

Kui Teie valvekeskus on valvestatud, reageerib iga kaitstud tsoon liikumisele tekitades häire, käivitades sireeni ja/või saates signaali kas turvafirmale või otse Teie mobiilile.

### **Väljumisviide**

Kui Te valvestate valvekeskuse, käivitub väljumisviite taimer, mis annab Teile piisava pikkusega ajavaru, et saaksite ruumidest lahkuda enne, kui süsteem täielikult valve alla lülitub. Väljumisviite viimase 10 sekundi jooksul vilkumise ja piiksumise sagedus suureneb.

### **Tavaline valvestamine**

See valvestus meetod on mõeldud igapäevaseks valvestamiseks. Kõik tsoonid valvestavas alas peavad olema suletud.

- 1) Sisestage oma kasutaja kood **[xxxx]** või **[xxxxxx]**
- 2) Vajuta **[ARM]**
- 3) Kui Teil on erinevad valvatavad alad valige ala(d), mida soovite valvestada

### **Osavalve**

Osavalve valvestab paigaldaja poolt määratud tsoonid. Näiteks kahe korruselise maja puhul kasutatakse osavalvet ööseks esimese korruse valvestamiseks.

- 1) Sisesta oma kasutaja kood **[xxxx]** või **[xxxxxx]**
- 2) Vajuta **[STAY]**
- 3) Kui Teil on erinevad valvatavad alad valige ala(d), mida soovite valvestada

#### **Sundvalve**

See funktsioon võimaldab valvekeskust valvestada, ilma et eelnevalt oleksid kõik tsoonid suletud. Süsteem käsitleb kõiki valvestamise momendil avatuna olevaid tsoone kui mitteaktiivseid ja valvestab need alles peale sulgumist.

- 1) Sisesta oma kasutaja kood **[xxxx]** või **[xxxxxx]**
- 2) Vajuta **[FORCE]**
- 3) Kui Teil on erinevad valvatavad alad valige ala(d), mida soovite valvestada

#### **Kiirvalve (viiteta valve)**

Sama, mis osavalve aga ilma viite tsoonita.

#### **Tsoonide isoleerimine**

Kui tekib vajadus mõni tsoon järgmisest valvestusest välja jätta, on võimalik see isoleerida. Peale valvest maha võtmist on tsoon jälle aktiivne. Et isoleerida tsoone, peab olema see lubatud paigaldaja poolt ja Teie koodil peab olema antud see õigus.

Isoleeri tsoon:

- 1) Vajuta **[MENU] > [3] Isoleeri tsoon**
- 2) Sisesta oma kasutaja kood
- 3) Vajuta **[1] Vali tsoon**
- 4) Vali tsoon kasutades menüüs sirvimise nooli või sisesta tsooni number ja vajuta **[ENTER]**
- 5) Vajuta **[CLEAR]** väljumiseks

*Tulekahju tsoone pole võimalik isoleerida!*

### **Isoleeri uuesti**

Kui tekib vajadus isoleerida samu tsoone, mis eelmise valvestuse ajal, siis toimi nii:

- 1) Vajuta **[MENU] > [3] Isoleeri tsoon**
- 2) Sisesta oma kasutaja kood
- 3) Vajuta **[2] Isoleeri uuesti**
- 4) Vajuta **[CLEAR]** väljumiseks

# **"Ühe nupu" funktsioonid**

Kui paigaldaja on teile sellise funktsiooni võimaldanud, saab teatud toiminguid teha ilma kasutaja koodi sisestamata- tuleb ainult vastavat nuppu all hoida 3 sekundit.

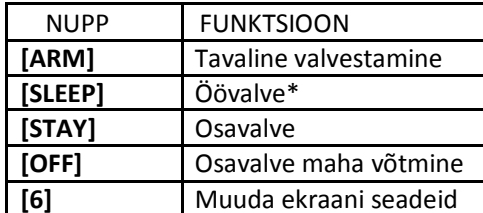

\**Pole hetkel kasutusel*

#### **Automaatne valvestamine**

Valveala(d) on võimalik paigaldaja poolt seadistada automaatselt valvestuma.

Valvestuse aja määramine:

# 1) Vajuta **[MENU] > [9] Seadistused > [4] Auto-valvestus**

- 2) Sisesta kasutaja kood
- 3) Kui Teie koodil on ligipääs rohkem kui ühele valvealale, kasutage menüüs sirvimise noole või sisestage ala number mida soovite automaatselt valvestada ja vajutage **[ENTER]**
- 4) Sisestage aeg, millal valveala peaks valvesse minema
- 5) Vajutage **[ENTER]** väljumiseks.

### **"Liikumist ei toimu" valvestamine**

Valvekeskust on võimalik programmeerida automaatselt valvestama, kui ei ole toimunud mingi teatud aja jooksul liikumist tsoonides. Seda saab teha ainult paigaldaja.

### **Valvest maha võtmine**

Kui valvesüsteem on valves saab seda valvest maha võtta ainult kasutaja, kellele on selleks õigus antud. Kui süsteem on valvest maha võetud, siis lõpevad ka kõik parasjagu aktiivsed alarmiprotseduurid (sireenid lülitatakse välja jne). Valvetsoonid muutuvad passiivseteks, st. tsooni avamine ei põhjusta alarmi. Tulekahju ja 24 tundi valves tsoonid jäävad aktiivseteks.

### **Sisenemise viiteaeg**

Süsteemi paigaldaja määrab teekonna, mille kaudu sisenemisel käivitub viiteaeg. Seadistatud aeg võimaldab Teil minna klaviatuuri juurde ja süsteem valvest välja lülitada ilma häiret tekitamata. Kui siseneda mööda mingit muud teekonda, rakendub häire koheselt. Valve saab välja lülitada ainult nendes alades, mille õigused on Teie koodile lubatud.

#### **Valvest maha võtmine**

Kui Teil on ainult ühe valveala õigus või Teie valvekeskusel on ainult üks valveala siis sisestage lihtsalt oma kood.

Kui valvekeskusel on kasutuses mitu valveala siis:

- 1) Sisestage oma kasutajakood
- 2) Vajutage **[5] DISARM**
- 3) Valige ala, mida soovite valvest maha võtta. *Kui sisestate koodi sisenemise viite ajal, võetakse maha see valveala, kust siseneti.*

#### **Häire mälu**

Teie valvekeskus salvestab kõik häired, mis on toimunud viimase valves-oleku perioodi jooksul. Need tsoonid, mis on häire põhjustanud, hoitakse mälus kuni järgmise valvekorrani.

Viimase häire kuvamine:

- 1) Kui süsteem on valvest maas tekib displeile kiri "Häire on mälus"
- 2) Vajuta **[MENU] > [4] Häire mälu**
- 3) Kasuta menüüs sirvime nooli mälus sirvimiseks
- 4) Vajuta **[CLEAR]** menüüst väljumiseks

#### **Kasutajate koodid**

Igale koodile on omistatud kolmekohaline kasutaja number ja nimi. Kood koosneb 4 – 6 kohalisest numbrite kombinatsioonist. Kood võib koosneda ükskõik millistest numbritest vahemikus 0 kuni 9. Kui paigaldaja on lubanud muutuva pikkusega koodide kasutamist, siis tuleb alati pärast koodi sisestamist vajutada [ENTER] .

#### **Süsteemi peakood**

Süsteemi peakoodiga (peremehe kood) võimaldab ligipääsu kõikidele süsteemi seadistustele , sh. võimaldab lisada, muuta ja kustutada suvalist kasutajakoodi (v.a. paigaldaja koodi). Algne peakood tuleb koheselt ära muuta, et vältida teiste isikute autoriseerimata ligipääsu süsteemile. Paigaldaja saab seada peakoodi pikkuseks 4 või 6 numbrikohta. Süsteemi peakoodi saab kasutada ka valvesse panekuks ja valvest maha võtmiseks.

#### **Peakoodi vahetamine**

- 1) Vajuta **[MENU] > [9] seadistused > [1] kasutaja kood**
- 2) Sisesta peakood, mis on hetkel kasutusel
- 3) Vajuta **[1] vali kasutaja** ja sisesta kasutaja mälupesa **[001]**
- 4) Sisesta uus peakood
- 5) Vajuta **[ENTER]** ja lisa kaugjuhtimis puldi seeria kood kui pult on kasutuses
- 6) Lisa kasutaja nimi ja vajuta **[ENTER]** *Peakoodil on ligipääs kõikidele valvealadele ja läbipääsu ustele. Peakoodi seadistustes saab muuta ainult koodi, läbipääsu kaarti ja kaugjuhtimis pulti. Kõik ülejäänud muudetud seadistused taastuvad.*

# **Kasutaja koodide programmeerimine**

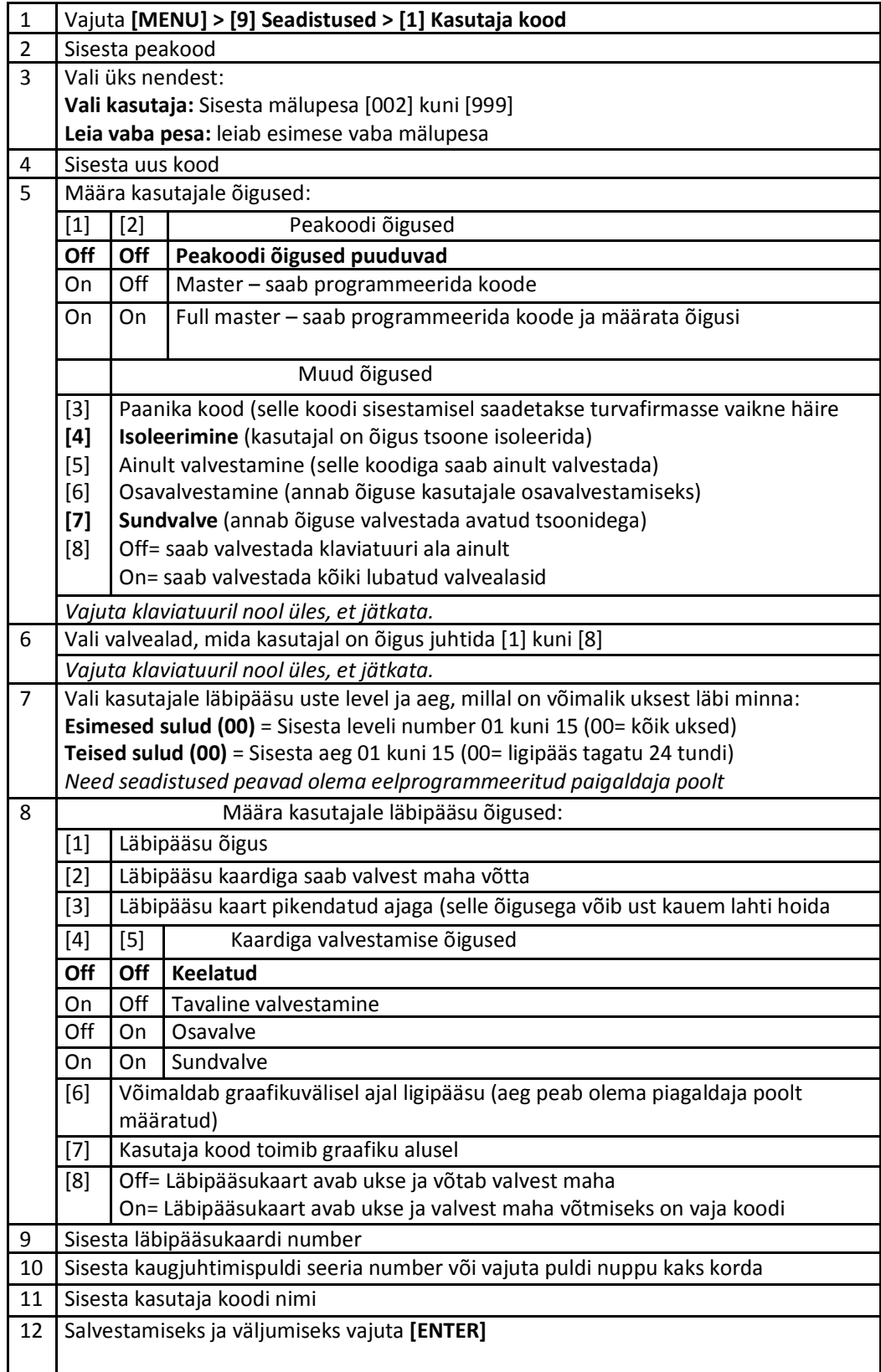

#### **SMS sõnumite programmeerimine**

Kui Teie valvesüsteemi on paigaldatud PCS200 GSM kommunikaator saab kõiki sündmusi edastada kuni 16 erinevale numbrile.

# 1) Vajutage **[MENU] > [9] Seadistused > [3] SMS sõnumid**

- 2) Sisestage peakood
- 3) Valige telefoni numbri mälupesa ([01] [16])
- 4) Sisestage või muutke telefoninumber ja vajutage **[ENTER]**
- 5) Valige, milliste valvealade signaale antud telefoni numbrile saadetakse ja vajutage **[ENTER]**
- 6) Valige milliseid signaale valvekeskus saadab**:**

# **[1] Häired / [2] Valvestamised / [3] Vead / [4] Vigade taastused**

7) Salvestamiseks vajutage **[ENTER]**

### **Vigade loetelu**

Kui süsteem avastab mõne vea või kõrvalekalde, siis ilmub ekraanile teade. Kui tegu on ühte konkreetset valveala puudutava rikkega, siis seda saab vaadata ainult klaviatuuridelt, mis omavad ligipääsu antud alale.

Vigade vaatamiseks:

# 1) Vajuta **[MENU] > [5] vaata vigu**

Vead on grupeeritud ja kui peaks olema mitu viga, saab nooli kasutades nendes sirvida. Vajutades vea grupi numbrit, ilmud ekraanile täpne vea kirjeldus. *Kui Teie süsteemis peaks tekkima mingi viga, siis tuleb sellest kohe paigaldajale teada anda. Ainuke viga, mida soovitame ise kõrvaldada, on kellaaeg ja kuupäev!* 

### **Grupp 1 : Süsteem**

- **[1] 220 V viga** (valvekeskusel ei ole elektrit)
- **[2] Aku viga** (valvekeskusel ei ole akut, või on vaja see välja vahetada)
- **[3] Väljundi viga** (valvekeskusel on toiteväljundi rike)
- **[4] Sireeni ülekoormus** (valvekeskuse sireeni väljund on üle koormatud)
- **[5] Sireen kadunud** (valvekeskuse sireen puudub)
- **[6] ROM viga** (protsessori mälu rike)
- **[7] RAM** (muutmälu rike)

### **Grupp 2: Kommunikaator**

- **[1] Telefoniliini rike** (valvekeskuse telefoniliini katkestus/rike
- **[2] [5] Ühenduse viga** (mingil põhjusel ei saa valvekeskus signaale edastada)
- **[6] Ühenduse viga PC** (valvekeskus ei saa ühendust arvutiga)

### **Grupp 3: Mooduli viga**

- **[1] Tamper** (mingil moodulil on kaas lahti)
- **[2] ROM viga** (mooduli protsessori viga)
- **[3] Telefoniliini viga** (mooduli telelfoni liini katkestus/rike)
- **[4] Ei saa ühendust** (mooduli ja valvekeskuse ühenduse viga)
- **[5] Printer** (mooduli ja printeri ühenduse viga)
- **[6] Toite viga** (moodulil puudub toide)
- **[7] Aku viga** (moodulil aku puudub/vajab välja vahetamist)
- **[8] Madal pinge** (moodulil pinget vähe)

# **Grupp 4: Ühenduse viga**

- **[1] Klaviatuur kadunud** (valvekeskusega ühendatud sõrmistik on kadunud)
- **[2] Moodul kadunud** (valvekeskusega ühendatud moodul on kadunud)
- **[3] Häälmoodul kadunud** (kommunikaatori küljes olev moodul kadunud)
- **[6] Üldine viga**
- **[7] Ühenduse ülekoormus**

**Grupp 5: Tsooni tamper** (tsooni kaas on lahti)

**Grupp 6: Tsooni aku tühi** (juhtmevaba anduri patareid vajavad vahetamist)

**Grupp 7: Tsooni viga**

**Grupp 8: Kell vale** (kellaaeg vajab muutmist. Vaata lk. 1)

### **Grupp 9: GSM vead**

- **[1] GSM moodul kadunud** (valvekeskuse GSM kommunikaator lahti ühedatud)
- **[2] GSM segaja**
- **[3] Levi pole**
- **[5] [8] Ei saa ühendust**
- **[9] IP vastuvõtjat ei saanud registreerida**

# **Grupp 10: IP vead**

- **[1] IP moodul kadunud**
- **[2] Ei pääse internetti**
- **[3] [6] Ei saa ühendust**
- **[7] IP vastuvõtjat ei saanud registreerida**

### **Sündmuste logi vaatamine**

- 1) Vajuta **[MENU] > [7] Süsteemi logi**
- 2) Kui Teil on ligipääs rohkem, kui ühele valvealale, siis valige millist soovite vaadata
- 3) Kasutage klaviatuuri nooli sündmuste vaatamiseks
- 4) Väljumiseks vajutage **[ENTER]**